# Configurando o IPSec com o EIGRP e o IPX Usando o Tunelamento GRE

# **Contents**

**[Introduction](#page-0-0) [Prerequisites](#page-0-1) [Requirements](#page-0-2)** [Componentes Utilizados](#page-1-0) **[Conventions](#page-1-1) [Configurar](#page-1-2)** [Diagrama de Rede](#page-1-3) [Configurações](#page-1-4) **[Verificar](#page-4-0)** [Saída do comando show com túneis funcionando](#page-5-0) **[Troubleshoot](#page-11-0)** [Comandos para Troubleshooting](#page-11-1) [Informações Relacionadas](#page-11-2)

# <span id="page-0-0"></span>**Introduction**

As configurações de segurança IP (IPsec) normais não permitem transferir protocolos de roteamento, como o Enhanced Interior Gateway Routing Protocol (EIGRP) e o Open Shortest Path First (OSPF) ou tráfego não IP, como Internetwork Packet Exchange (IPX), Appletalk, entre outros. Este documento ilustra como rotear entre diferentes redes utilizando um Routing Protocol e um tráfego sem IP com IPSec. Esta técnica usa generic routing encapsulation (GRE) como método para realizar esta tarefa.

# <span id="page-0-1"></span>**Prerequisites**

## <span id="page-0-2"></span>**Requirements**

Antes de você tentar esta configuração, verifique se estes requisitos são atendidos:

- Verifique se o túnel funciona antes de aplicar os mapas de criptografia.
- A lista de acesso de criptografia precisa ter o GRE como protocolo para permitir: access-list 101 permit gre host x.x.x.x host y.y.y.y x.x.x =  $\leq$   $\tanh^{-1}$  source> y.y.y.y =  $\leq$   $\tanh^{-1}$  destination>
- Use endereços IP de loopback para identificar os peers do Internet Key Exchange (IKE) e a origem do túnel e o destino do túnel para melhorar a disponibilidade.
- Para uma discussão sobre possíveis problemas de MTU (Maximum Transmission Unit, ●Unidade Máxima de Transmissão), consulte [Ajustando MTU IP, MSS TCP e PMTUD em](//www.cisco.com/en/US/tech/tk870/tk877/tk880/technologies_tech_note09186a008011a218.shtml) [sistemas Windows e Sun.](//www.cisco.com/en/US/tech/tk870/tk877/tk880/technologies_tech_note09186a008011a218.shtml)

## <span id="page-1-0"></span>Componentes Utilizados

As informações neste documento são baseadas nestas versões de software e hardware:

● Software Cisco IOS® versões 12.1.8 e 12.2.1

The information in this document was created from the devices in a specific lab environment. All of the devices used in this document started with a cleared (default) configuration. If your network is live, make sure that you understand the potential impact of any command.

### <span id="page-1-1"></span>**Conventions**

For more information on document conventions, refer to the [Cisco Technical Tips Conventions.](//www.cisco.com/en/US/tech/tk801/tk36/technologies_tech_note09186a0080121ac5.shtml)

## <span id="page-1-2"></span>**Configurar**

Nesta seção, você encontrará informações para configurar os recursos descritos neste documento.

Observação: para encontrar informações adicionais sobre os comandos usados neste documento, use a [ferramenta Command Lookup Tool](//tools.cisco.com/Support/CLILookup/cltSearchAction.do) (somente clientes [registrados\)](//tools.cisco.com/RPF/register/register.do).

Nota de configuração do IOS: Com o Cisco IOS Software Release 12.2(13)T e códigos posteriores (códigos T-train com numeração mais alta, Cisco IOS Software Release 12.3 e códigos posteriores), o "mapa de criptografia" do IPSec configurado só precisa ser aplicado à interface física. Não é mais necessário aplicá-lo na interface de túnel GRE. Ter o "mapa de criptografia" na interface física e de túnel quando você usa o Cisco IOS Software Release 12.2.1(13)T e códigos posteriores ainda funciona. No entanto, é altamente recomendável aplicá-lo somente na interface física.

### <span id="page-1-3"></span>Diagrama de Rede

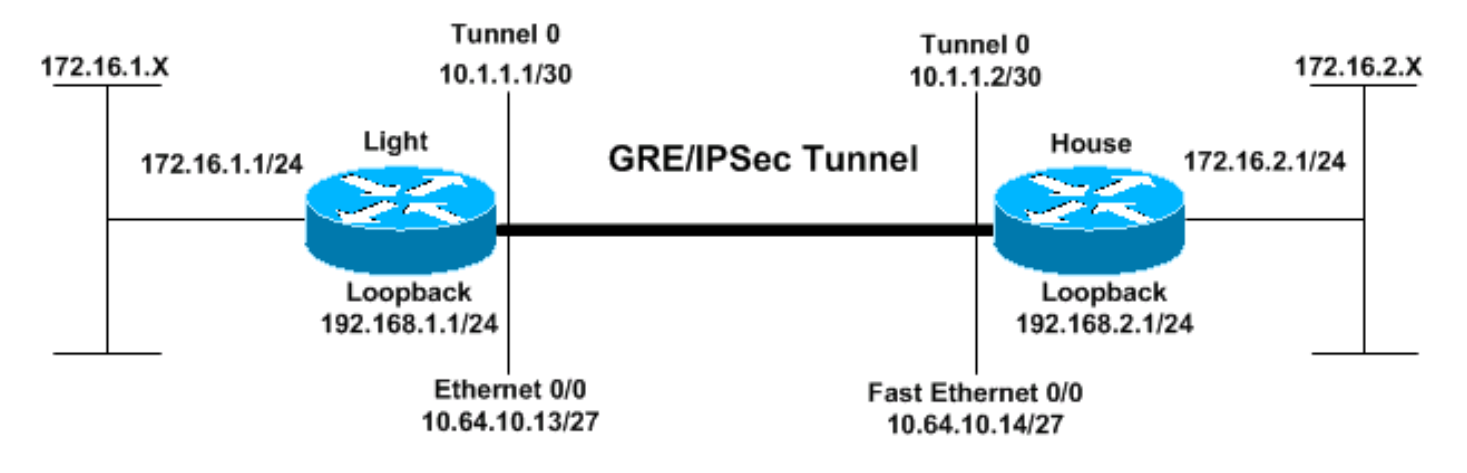

Este documento utiliza a configuração de rede mostrada neste diagrama.

## <span id="page-1-4"></span>**Configurações**

- $\cdot$  Luz
- Interno

#### Luz

```
Current configuration:
!
version 12.2
no service single-slot-reload-enable
service timestamps debug uptime
service timestamps log uptime
no service password-encryption
!
hostname Light
!
logging rate-limit console 10 except errors
!
ip subnet-zero
!
!
no ip finger
!
no ip dhcp-client network-discovery
ipx routing 00e0.b06a.40fc
!
!--- IKE policies. crypto isakmp policy 25
hash md5
authentication pre-share
crypto isakmp key cisco123 address 192.168.2.1
!
!--- IPSec policies. crypto ipsec transform-set WWW esp-
des esp-md5-hmac
mode transport
!
crypto map GRE local-address Loopback0
crypto map GRE 50 ipsec-isakmp
set peer 192.168.2.1
set transform-set WWW
!--- What to encrypt? match address 101
!
call rsvp-sync
!
fax interface-type modem
mta receive maximum-recipients 0
!
interface Loopback0
ip address 192.168.1.1 255.255.255.0
!
interface Tunnel0
ip address 10.1.1.1 255.255.255.252
ip mtu 1440
ipx network CC
tunnel source Loopback0
tunnel destination 192.168.2.1
crypto map GRE
!
interface FastEthernet0/0
ip address 10.64.10.13 255.255.255.224
no ip route-cache
no ip mroute-cache
duplex auto
speed auto
crypto map GRE
!
interface FastEthernet0/1
ip address 172.16.1.1 255.255.255.0
```

```
duplex auto
speed auto
ipx network AA
!
router eigrp 10
network 10.1.1.0 0.0.0.3
network 172.16.1.0 0.0.0.255
network 192.168.1.0
no auto-summary
no eigrp log-neighbor-changes
!
ip kerberos source-interface any
ip classless
ip route 192.168.2.0 255.255.255.0 10.64.10.14
ip http server
!
!--- What to encrypt? access-list 101 permit gre host
192.168.1.1 host 192.168.2.1
!
dial-peer cor custom
!
line con 0
transport input none
line aux 0
line vty 0 4
login
!
end
Light#!
Interno
Current configuration:
version 12.1
service timestamps debug uptime
service timestamps log uptime
no service password-encryption
!
hostname House
!
ip subnet-zero
!
ipx routing 00e0.b06a.4114
!
!--- IKE policies. crypto isakmp policy 25
hash md5
authentication pre-share
crypto isakmp key cisco123 address 192.168.1.1
!
!--- IPSec policies. crypto ipsec transform-set WWW esp-
des esp-md5-hmac
mode transport
!
crypto map GRE local-address Loopback0
crypto map GRE 50 ipsec-isakmp
set peer 192.168.1.1
set transform-set WWW
!--- What to encrypt? match address 101
!
!
interface Loopback0
ip address 192.168.2.1 255.255.255.0
```

```
!
interface Tunnel0
ip address 10.1.1.2 255.255.255.252
ip mtu 1440
ipx network CC
tunnel source Loopback0
tunnel destination 192.168.1.1
crypto map GRE
!
interface FastEthernet0/0
ip address 10.64.10.14 255.255.255.224
no ip route-cache
no ip mroute-cache
duplex auto
speed auto
crypto map GRE
!
interface FastEthernet0/1
ip address 172.16.2.1 255.255.255.0
duplex auto
speed auto
ipx network BB
!
interface FastEthernet4/0
no ip address
shutdown
duplex auto
speed auto
!
router eigrp 10
network 10.1.1.0 0.0.0.3
network 172.16.2.0 0.0.0.255
network 192.168.2.0
no auto-summary
no eigrp log-neighbor-changes
!
ip classless
ip route 192.168.1.0 255.255.255.0 10.64.10.13
ip http server
!--- What to encrypt? access-list 101 permit gre host
192.168.2.1 host 192.168.1.1
!
line con 0
line aux 0
line vty 0 4
login
!
end
House#
```
# <span id="page-4-0"></span>**Verificar**

Esta seção fornece informações que você pode usar para confirmar se sua configuração funciona adequadamente.

A [Output Interpreter Tool \(](https://www.cisco.com/cgi-bin/Support/OutputInterpreter/home.pl)[somente clientes registrados\) oferece suporte a determinados](//tools.cisco.com/RPF/register/register.do) [comandos show, o que permite exibir uma análise da saída do comando show.](//tools.cisco.com/RPF/register/register.do)

• show crypto engine connections active – Exibe os pacotes criptografados e decodificados

entre os peers IPSec.

- show crypto isakmp sa Mostra as associações de segurança da Fase 1.
- show crypto ipsec sa Mostra associações de segurança da Fase 2.
- show ipx route [network] [default] [detailed] Mostra o conteúdo da tabela de roteamento IPX.

### <span id="page-5-0"></span>Saída do comando show com túneis funcionando

```
Light#show ip route
Codes: C - connected, S - static, I - IGRP, R - RIP, M - mobile, B - BGP
       D - EIGRP, EX - EIGRP external, O - OSPF, IA - OSPF inter area
       N1 - OSPF NSSA external type 1, N2 - OSPF NSSA external type 2
       E1 - OSPF external type 1, E2 - OSPF external type 2, E - EGP
        i - IS-IS, L1 - IS-IS level-1, L2 - IS-IS level-2, ia - IS-IS inter area
        * - candidate default, U - per-user static route, o - ODR
        P - periodic downloaded static route
Gateway of last resort is not set
      172.16.0.0/24 is subnetted, 2 subnets
C 172.16.1.0 is directly connected, FastEthernet0/1
D 172.16.2.0 [90/297246976] via 10.1.1.2, 00:00:31, Tunnel0
      10.0.0.0/8 is variably subnetted, 2 subnets, 2 masks
C 10.1.1.0/30 is directly connected, Tunnel0
C 10.64.10.0/27 is directly connected, FastEthernet0/0
C 192.168.1.0/24 is directly connected, Loopback0
S 192.168.2.0/24 [1/0] via 10.64.10.14
Light#ping
Protocol [ip]:
Target IP address: 172.16.2.1
Repeat count [5]:
Datagram size [100]:
Timeout in seconds [2]:
Extended commands [n]: y
Source address or interface: 172.16.1.1
Type of service [0]:
Set DF bit in IP header? [no]:
Validate reply data? [no]:
Data pattern [0xABCD]:
Loose, Strict, Record, Timestamp, Verbose[none]:
Sweep range of sizes [n]:
Type escape sequence to abort.
Sending 5, 100-byte ICMP Echos to 172.16.2.1, timeout is 2 seconds:
!!!!!
Success rate is 100 percent (5/5), round-trip min/avg/max = 1/2/4 ms
Light#
House#show ip route
```
Codes: C - connected, S - static, I - IGRP, R - RIP, M - mobile, B - BGP D - EIGRP, EX - EIGRP external, O - OSPF, IA - OSPF inter area N1 - OSPF NSSA external type 1, N2 - OSPF NSSA external type 2 E1 - OSPF external type 1, E2 - OSPF external type 2, E - EGP i - IS-IS, L1 - IS-IS level-1, L2 - IS-IS level-2, ia - IS-IS inter area \* - candidate default, U - per-user static route, o - ODR P - periodic downloaded static route

Gateway of last resort is not set

```
 172.16.0.0/24 is subnetted, 2 subnets
D 172.16.1.0 [90/297246976] via 10.1.1.1, 00:00:36, Tunnel0
```
C 172.16.2.0 is directly connected, FastEthernet0/1 10.0.0.0/8 is variably subnetted, 2 subnets, 2 masks C 10.1.1.0/30 is directly connected, Tunnel0 C 10.64.10.0/27 is directly connected, FastEthernet0/0 S 192.168.1.0/24 [1/0] via 10.64.10.13 C 192.168.2.0/24 is directly connected, Loopback0 House#**ping** Protocol [ip]: Target IP address: 172.16.1.1 Repeat count [5]: Datagram size [100]: Timeout in seconds [2]: Extended commands [n]: y Source address or interface: 172.16.2.1 Type of service [0]: Set DF bit in IP header? [no]: Validate reply data? [no]: Data pattern [0xABCD]: Loose, Strict, Record, Timestamp, Verbose[none]: Sweep range of sizes [n]: Type escape sequence to abort. Sending 5, 100-byte ICMP Echos to 172.16.1.1, timeout is 2 seconds: !!!!! Success rate is 100 percent (5/5), round-trip  $min/avg/max = 1/2/4$  ms

#### Light#**show ipx route**

Codes: C - Connected primary network, c - Connected secondary network S - Static, F - Floating static, L - Local (internal), W - IPXWAN R - RIP, E - EIGRP, N - NLSP, X - External, A - Aggregate s - seconds, u - uses, U - Per-user static

3 Total IPX routes. Up to 1 parallel paths and 16 hops allowed.

No default route known.

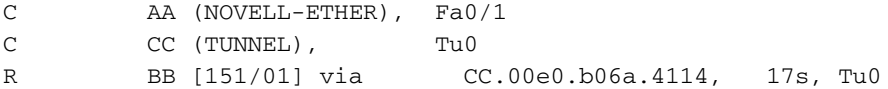

#### House#**show ipx route**

Codes: C - Connected primary network, c - Connected secondary network S - Static, F - Floating static, L - Local (internal), W - IPXWAN R - RIP, E - EIGRP, N - NLSP, X - External, A - Aggregate s - seconds, u - uses, U - Per-user static

3 Total IPX routes. Up to 1 parallel paths and 16 hops allowed.

No default route known.

C BB (NOVELL-ETHER), Fa0/1 C CC (TUNNEL), Tu0 R AA [151/01] via CC.00e0.b06a.40fc, 59s, Tu0

#### Light#**ping ipx BB.0004.9af2.8261**

Type escape sequence to abort. Sending 5, 100-byte IPX Novell Echoes to BB.0004.9af2.8261, timeout is 2 second: !!!!! Success rate is 100 percent (5/5), round-trip  $min/avg/max = 1/2/4$  ms

#### House#**ping ipx AA.0004.9af2.8181**

Type escape sequence to abort. Sending 5, 100-byte IPX Novell Echoes to AA.0004.9af2.8181, timeout is 2 second: !!!!! Success rate is 100 percent  $(5/5)$ , round-trip min/avg/max =  $1/2/4$  ms

#### Light#**show crypto isa sa**

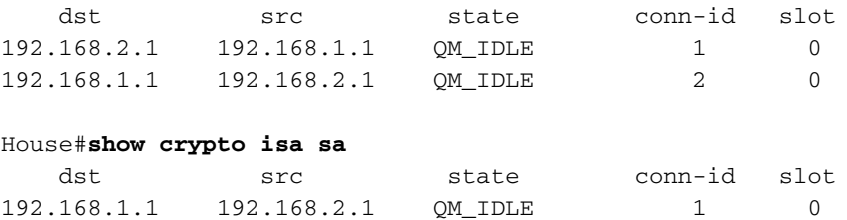

192.168.2.1 192.168.1.1 QM\_IDLE 2 0

#### Light#**show crypto engine connections active**

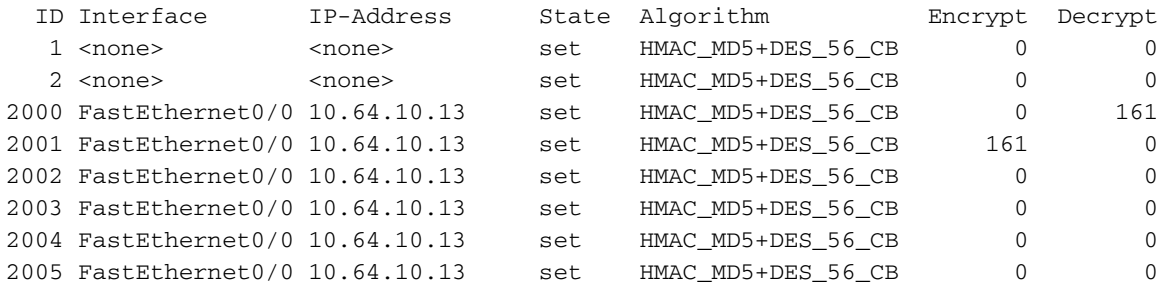

#### House#**show crypto engine connections active**

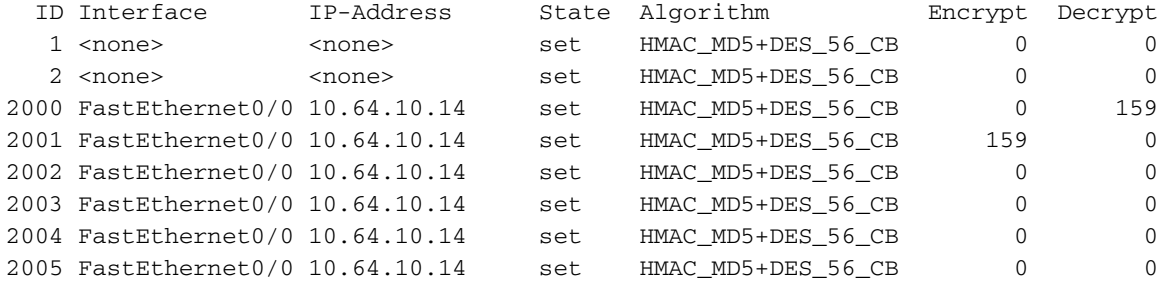

#### House#**show crypto ipsec sa detail**

```
interface: Tunnel0
     Crypto map tag: GRE, local addr. 192.168.2.1
    local ident (addr/mask/prot/port): (192.168.2.1/255.255.255.255/47/0)
    remote ident (addr/mask/prot/port): (192.168.1.1/255.255.255.255/47/0)
    current_peer: 192.168.1.1
    PERMIT, flags={origin_is_acl,transport_parent,}
     #pkts encaps: 192, #pkts encrypt: 192, #pkts digest 192
     #pkts decaps: 190, #pkts decrypt: 190, #pkts verify 190
     #pkts compressed: 0, #pkts decompressed: 0
     #pkts not compressed: 0, #pkts compr. failed: 0, #pkts decompress failed: 0
     #pkts no sa (send) 12, #pkts invalid sa (rcv) 0
     #pkts encaps failed (send) 0, #pkts decaps failed (rcv) 0
     #pkts invalid prot (recv) 0, #pkts verify failed: 0
     #pkts invalid identity (recv) 0, #pkts invalid len (rcv) 0
     #pkts replay rollover (send): 0, #pkts replay rollover (rcv) 0
     ##pkts replay failed (rcv): 0
     #pkts internal err (send): 0, #pkts internal err (recv) 0
      local crypto endpt.: 192.168.2.1, remote crypto endpt.: 192.168.1.1
      path mtu 1514, media mtu 1514
      current outbound spi: 1FA721CA
```

```
 spi: 0xEE52531(249898289)
      transform: esp-des esp-md5-hmac ,
      in use settings ={Transport, }
      slot: 0, conn id: 2000, flow_id: 1, crypto map: GRE
      sa timing: remaining key lifetime (k/sec): (4607961/2797)
      IV size: 8 bytes
      replay detection support: Y
    spi: 0xFEE24F3(267265267)
      transform: esp-des esp-md5-hmac ,
      in use settings ={Transport, }
      slot: 0, conn id: 2002, flow_id: 3, crypto map: GRE
     sa timing: remaining key lifetime (k/sec): (4608000/2826)
      IV size: 8 bytes
      replay detection support: Y
    spi: 0x19240817(421791767)
      transform: esp-des esp-md5-hmac ,
      in use settings ={Transport, }
      slot: 0, conn id: 2004, flow_id: 5, crypto map: GRE
      sa timing: remaining key lifetime (k/sec): (4608000/2759)
      IV size: 8 bytes
      replay detection support: Y
   inbound ah sas:
   inbound pcp sas:
   outbound esp sas:
    spi: 0x1FA721CA(531046858)
      transform: esp-des esp-md5-hmac ,
      in use settings ={Transport, }
      slot: 0, conn id: 2001, flow_id: 2, crypto map: GRE
      sa timing: remaining key lifetime (k/sec): (4607972/2797)
     IV size: 8 bytes
     replay detection support: Y
    spi: 0x12B10EB0(313593520)
      transform: esp-des esp-md5-hmac ,
      in use settings ={Transport, }
      slot: 0, conn id: 2003, flow_id: 4, crypto map: GRE
      sa timing: remaining key lifetime (k/sec): (4608000/2826)
      IV size: 8 bytes
     replay detection support: Y
    spi: 0x1A700242(443548226)
      transform: esp-des esp-md5-hmac ,
      in use settings ={Transport, }
      slot: 0, conn id: 2005, flow_id: 6, crypto map: GRE
      sa timing: remaining key lifetime (k/sec): (4608000/2759)
      IV size: 8 bytes
      replay detection support: Y
   outbound ah sas:
  outbound pcp sas:
 local ident (addr/mask/prot/port): (192.168.2.1/255.255.255.255/0/0)
 remote ident (addr/mask/prot/port): (192.168.1.1/255.255.255.255/0/0)
 current_peer: 192.168.1.1
  PERMIT, flags={transport_parent,}
  #pkts encaps: 0, #pkts encrypt: 0, #pkts digest 0
  #pkts decaps: 0, #pkts decrypt: 0, #pkts verify 0
  #pkts compressed: 0, #pkts decompressed: 0
  #pkts not compressed: 0, #pkts compr. failed: 0, #pkts decompress failed: 0
  #pkts no sa (send) 0, #pkts invalid sa (rcv) 0
  #pkts encaps failed (send) 0, #pkts decaps failed (rcv) 0
```
 #pkts invalid prot (recv) 0, #pkts verify failed: 0 #pkts invalid identity (recv) 0, #pkts invalid len (rcv) 0 #pkts replay rollover (send): 0, #pkts replay rollover (rcv) 0 ##pkts replay failed (rcv): 0 #pkts internal err (send): 0, #pkts internal err (recv) 0 local crypto endpt.: 192.168.2.1, remote crypto endpt.: 192.168.1.1 path mtu 1514, media mtu 1514 current outbound spi: 0 inbound esp sas: inbound ah sas: inbound pcp sas: outbound esp sas: outbound ah sas: outbound pcp sas: interface: FastEthernet0/0 Crypto map tag: GRE, local addr. 192.168.2.1 local ident (addr/mask/prot/port): (192.168.2.1/255.255.255.255/47/0) remote ident (addr/mask/prot/port): (192.168.1.1/255.255.255.255/47/0) current\_peer: 192.168.1.1 PERMIT, flags={origin\_is\_acl,transport\_parent,} #pkts encaps: 193, #pkts encrypt: 193, #pkts digest 193 #pkts decaps: 192, #pkts decrypt: 192, #pkts verify 192 #pkts compressed: 0, #pkts decompressed: 0 #pkts not compressed: 0, #pkts compr. failed: 0, #pkts decompress failed: 0 #pkts no sa (send) 12, #pkts invalid sa (rcv) 0 #pkts encaps failed (send) 0, #pkts decaps failed (rcv) 0 #pkts invalid prot (recv) 0, #pkts verify failed: 0 #pkts invalid identity (recv) 0, #pkts invalid len (rcv) 0 #pkts replay rollover (send): 0, #pkts replay rollover (rcv) 0 ##pkts replay failed (rcv): 0 #pkts internal err (send): 0, #pkts internal err (recv) 0 local crypto endpt.: 192.168.2.1, remote crypto endpt.: 192.168.1.1 path mtu 1514, media mtu 1514 current outbound spi: 1FA721CA inbound esp sas: spi: 0xEE52531(249898289) transform: esp-des esp-md5-hmac , in use settings ={Transport, } slot: 0, conn id: 2000, flow\_id: 1, crypto map: GRE sa timing: remaining key lifetime (k/sec): (4607961/2789) IV size: 8 bytes replay detection support: Y spi: 0xFEE24F3(267265267) transform: esp-des esp-md5-hmac , in use settings ={Transport, } slot: 0, conn id: 2002, flow id: 3, crypto map: GRE sa timing: remaining key lifetime (k/sec): (4608000/2817) IV size: 8 bytes replay detection support: Y spi: 0x19240817(421791767) transform: esp-des esp-md5-hmac ,

```
 in use settings ={Transport, }
      slot: 0, conn id: 2004, flow_id: 5, crypto map: GRE
      sa timing: remaining key lifetime (k/sec): (4608000/2750)
      IV size: 8 bytes
      replay detection support: Y
   inbound ah sas:
   inbound pcp sas:
   outbound esp sas:
   spi: 0x1FA721CA(531046858)
      transform: esp-des esp-md5-hmac ,
      in use settings ={Transport, }
      slot: 0, conn id: 2001, flow_id: 2, crypto map: GRE
      sa timing: remaining key lifetime (k/sec): (4607972/2789)
      IV size: 8 bytes
      replay detection support: Y
    spi: 0x12B10EB0(313593520)
      transform: esp-des esp-md5-hmac ,
      in use settings ={Transport, }
      slot: 0, conn id: 2003, flow_id: 4, crypto map: GRE
      sa timing: remaining key lifetime (k/sec): (4608000/2817)
      IV size: 8 bytes
      replay detection support: Y
    spi: 0x1A700242(443548226)
      transform: esp-des esp-md5-hmac ,
      in use settings ={Transport, }
      slot: 0, conn id: 2005, flow_id: 6, crypto map: GRE
      sa timing: remaining key lifetime (k/sec): (4608000/2750)
      IV size: 8 bytes
      replay detection support: Y
   outbound ah sas:
   outbound pcp sas:
 local ident (addr/mask/prot/port): (192.168.2.1/255.255.255.255/0/0)
 remote ident (addr/mask/prot/port): (192.168.1.1/255.255.255.255/0/0)
 current_peer: 192.168.1.1
  PERMIT, flags={transport_parent,}
  #pkts encaps: 0, #pkts encrypt: 0, #pkts digest 0
  #pkts decaps: 0, #pkts decrypt: 0, #pkts verify 0
  #pkts compressed: 0, #pkts decompressed: 0
  #pkts not compressed: 0, #pkts compr. failed: 0, #pkts decompress failed: 0
  #pkts no sa (send) 0, #pkts invalid sa (rcv) 0
  #pkts encaps failed (send) 0, #pkts decaps failed (rcv) 0
  #pkts invalid prot (recv) 0, #pkts verify failed: 0
  #pkts invalid identity (recv) 0, #pkts invalid len (rcv) 0
  #pkts replay rollover (send): 0, #pkts replay rollover (rcv) 0
  ##pkts replay failed (rcv): 0
  #pkts internal err (send): 0, #pkts internal err (recv) 0
   local crypto endpt.: 192.168.2.1, remote crypto endpt.: 192.168.1.1
  path mtu 1514, media mtu 1514
  current outbound spi: 0
   inbound esp sas:
   inbound ah sas:
   inbound pcp sas:
```

```
 outbound esp sas:
 outbound ah sas:
 outbound pcp sas:
```
# <span id="page-11-0"></span>**Troubleshoot**

Esta seção fornece informações que podem ser usadas para o troubleshooting da sua configuração.

## <span id="page-11-1"></span>Comandos para Troubleshooting

A [Output Interpreter Tool \(](https://www.cisco.com/cgi-bin/Support/OutputInterpreter/home.pl)[somente clientes registrados\) oferece suporte a determinados](//tools.cisco.com/RPF/register/register.do) [comandos show, o que permite exibir uma análise da saída do comando show.](//tools.cisco.com/RPF/register/register.do)

Observação: antes de emitir comandos debug, consulte [Informações Importantes sobre](//www.cisco.com/en/US/tech/tk801/tk379/technologies_tech_note09186a008017874c.shtml) [Comandos Debug.](//www.cisco.com/en/US/tech/tk801/tk379/technologies_tech_note09186a008017874c.shtml)

- $\cdot$  debug crypto isakmp Exibe erros durante a Fase 1.
- debug crypto ipsec Exibe erros durante a Fase 2.
- debug crypto engine Exibe informações a partir do cripto mecanismo.
- **debug ip** *your routing protocol* **—** Exibe informações sobre as transações de roteamento do seu protocolo de roteamento.
- **clear crypto connection connection-id** *[slot | rsm | vip]* **Termina uma sessão criptografada** em andamento no momento. As sessões criptografadas normalmente terminam quando a sessão expira. Utilize o comando show crypto cisco connections para saber o valor da connection-id.
- clear crypto isakmp Limpa as associações de segurança da Fase 1.
- clear crypto sa —– Limpa as associações de segurança da Fase 2.

# <span id="page-11-2"></span>Informações Relacionadas

- [Página de suporte do IPSec](//www.cisco.com/en/US/tech/tk583/tk372/tsd_technology_support_protocol_home.html?referring_site=bodynav)
- [Uma introdução à criptografia do protocolo de segurança IP \(IPSEC\)](//www.cisco.com/en/US/tech/tk583/tk372/technologies_tech_note09186a0080094203.shtml?referring_site=bodynav)
- [Configuração da segurança de rede IPSec](//www.cisco.com/en/US/docs/ios/12_1/security/configuration/guide/scdipsec.html?referring_site=bodynav)
- [Configurando o protocolo de segurança do intercâmbio chave de Internet](//www.cisco.com/en/US/docs/ios/12_1/security/configuration/guide/scdike.html?referring_site=bodynav)
- [Ferramenta Command Lookup \(somente clientes registrados\)](//tools.cisco.com/Support/CLILookup/cltSearchAction.do?referring_site=bodynav)
- [Suporte Técnico Cisco Systems](//www.cisco.com/cisco/web/support/index.html?referring_site=bodynav)